$\circledR$  топаз

# **"ТОПАЗ-186-05(24В)/36" МИНИКОМПЬЮТЕР**

## Руководство по эксплуатации ДСМК.421252.021-05 РЭ

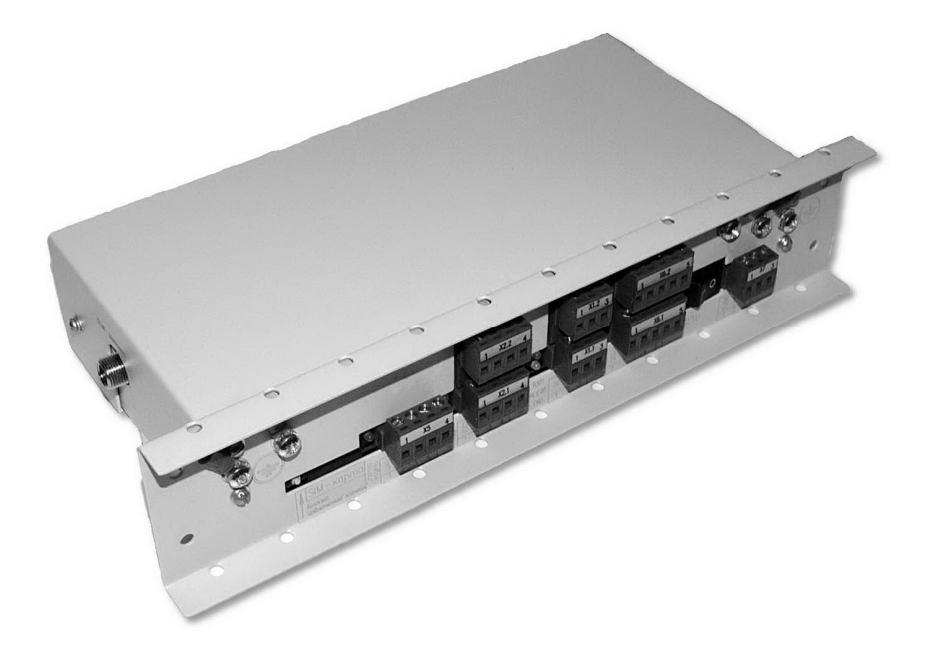

Файл: ДСМК.421252.021-05 РЭ v61.DOC Изменен: 16.09.13 Отпечатан: 19.09.13

Сокращения, используемые в данном документе:

- БС блок сопряжения;
- БД база данных;
- ИУ измерительная установка;
- ОУ отсчетное устройство;
- ПК персональный компьютер;
- ПО программное обеспечение "Топаз-Автономный налив";
- СУ система управления.

## **ООО "Топаз-сервис"**

**ул. 7-я Заводская, 60, г. Волгодонск, Ростовская область, Россия, 347360** тел./факс: **(8639) 27-75-75 - многоканальный** Email: info@topazelectro.ru Интернет: http://topazelectro.ru

## Содержание

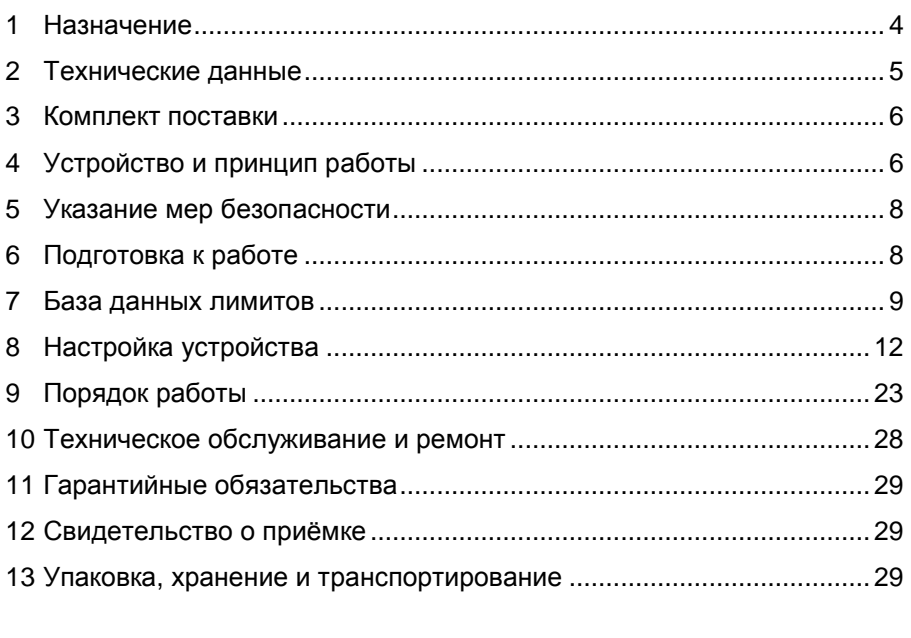

Приложение А – Схема электрическая принципиальная устройства ДСМК.687243.237-01 [2]

- Приложение Б Рекомендуемая схема электрическая подключения устройства
- Приложение В Габаритные и установочные размеры устройства

Настоящее руководство, объединённое с паспортом, предназначено для изучения конструкции, состава и принципа действия миникомпьютера "Топаз-186-05(24В)/36" (далее - миникомпьютер, устройство) с целью обеспечения правильности его применения и является удостоверяющим документом. гарантированные предприятиемизготовителем основные параметры и технические характеристики.

#### 1 Назначение

1.1 Устройство предназначено для управления отпуском топлива через измерительные установки (далее ИУ), оснащённые отсчетными устройствами "Топаз-106К1Е - 21301/00001" (далее - ОУ). Количество одновременно поддерживаемых устройством ИУ - восемь.

1.2 Обмен информацией между миникомпьютером и OY. осуществляется по интерфейсу RS-485 с использованием "Протокола обмена данными между системой управления и топливораздаточной колонкой. Версия 2.0, ООО "Топаз-электро", г. Волгодонск, 2005 г.".

1.3 Устройство позволяет реализовать печать квитанций наливов при использовании совместно с принтером "Топаз-262-01" (далее – принтер).

1.4 Миникомпьютер позволяет реализовать лимитную схему отпуска топлива, идентифицируя клиента по предъявленной ргохі-карте. Считывание номера карты, ручное управление отпуском и отображение информации о наливе обеспечивает подключенный к устройству модуль клавиатуры и дисплея "Топаз-188" (далее - модуль) со встроенным считывателем бесконтактным PERCo-RP-15MW (далее - считыватель).

1.5 Для работы миникомпьютера требуется база данных лимитов, которая обслуживается и загружается во внутреннюю FLASHпамять устройства с помощью программного обеспечения "Топаз-Автономный налив" (далее - ПО). Миникомпьютер обеспечивает учёт всех произведенных отпусков топлива, записывая данные о наливе во внутреннюю FLASH-память. Считывание журнала наливов из устройства также производится с помощью ПО.

1.6 Связь с ПО, установленным на ПК, может осуществляться:

- по интерфейсу RS-485;

 $-$  no Bluetooth c использованием блоков радиосвязи "Топаз-185-01М", "Топаз-185-03":

- через интернет с помощью встроенного GSM-модема, с использованием SIM-карты любого оператора сотовой связи, предоставляющего услугу "Интернет через GPRS". При подключении по GSMмодему совместно с устройством могут использоваться антенны двух видов: антивандальная "Шайба-3G/GSM" и на магнитной основе "Антей-915".

1.7 Миникомпьютер предназначен для эксплуатации при температуре окружающего воздуха от минус 40 до плюс 50 °С и относительной влажности от 30 до 100 % при 25 °С.

1.8 Обозначение устройства при заказе состоит из его наименования и обозначения конструкторской документации. Пример обозначения: Миникомпьютер "Топаз-186-05(24В)/36" ДСМК.421252.021-05.

## 2 Технические данные

2.1 Основные параметры и технические характеристики устройства приведены в таблице 1.

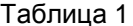

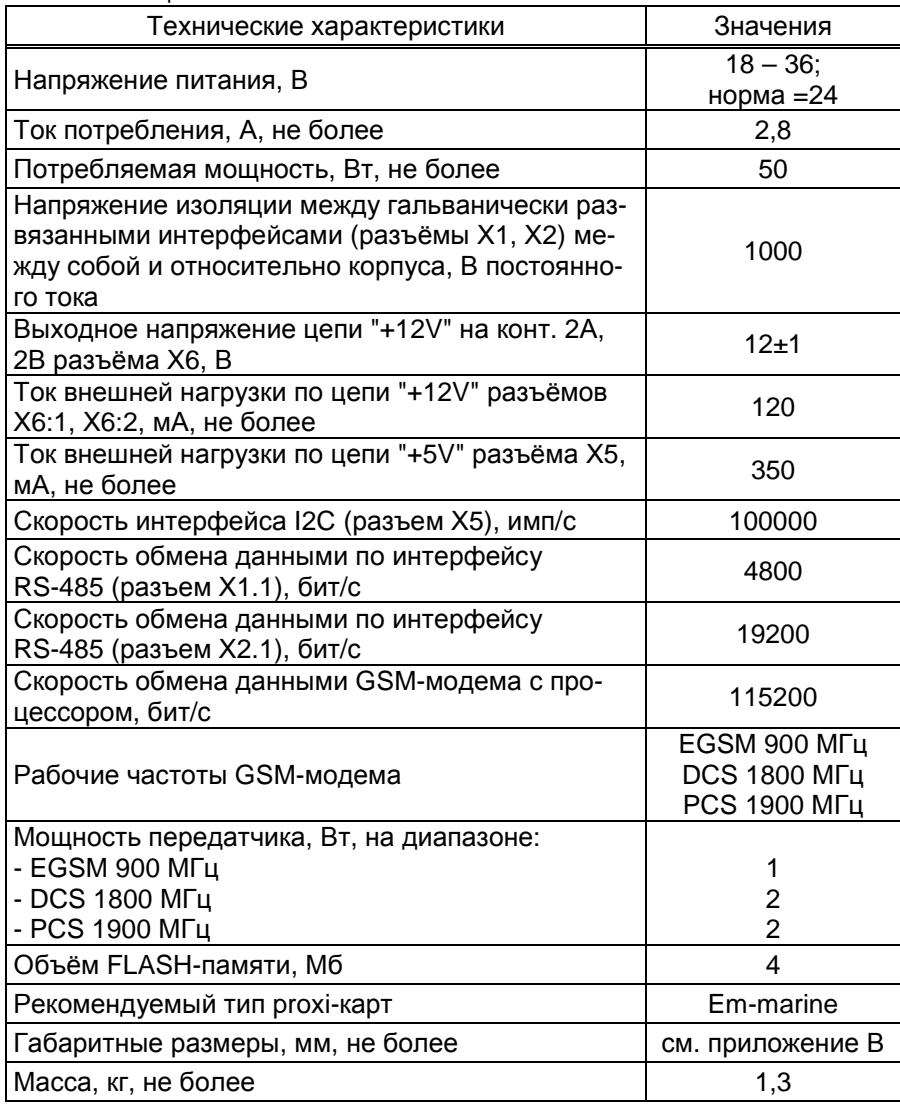

2.2 Устройство обеспечивает:

− управление наливом с ИУ – отпуск дозы, величина которой не превышает предустановленный предел (лимит);

− связь с ПК по GSM-модему, Bluetooth или RS-485;

− идентификацию клиента по базе данных по предъявленной proxi-карте;

− задание дозы на ИУ в соответствии с лимитом карты и лимитом контрагента, определенным по базе данных;

− сохранение в памяти информации о произведённых наливах;

− при работе с модулем "Топаз-188" обеспечивается:

а) считывание номера proxi-карты;

б) возможность ввода ПИН-кода и дозы в пределах лимита;

в) индикация информации о наливе, кодов ошибок с описанием;

г) звуковая сигнализация нажатия клавиш, начала и окончания налива, незавершенного налива;

− при работе с принтером обеспечивается печать квитанций наливов;

− обмен информацией с ПО;

− настройку с помощью сервисной программы "Настройка Топаз-186" параметров работы устройства;

− при подключении по интерфейсу RS-485 режим преобразования для настройки с ПК параметров ИУ;

− сохранение информации в течение неограниченного времени при отключении электропитания.

2.3 Полный средний срок службы 12 лет.

2.4 Полный средний срок сохраняемости 3 года.

*Примечание* – *Предприятие*-*изготовитель оставляет за собой право изменения конструкции и технических характеристик устройства в сторону их улучшения*

## **3 Комплект поставки**

Комплект поставки содержит:

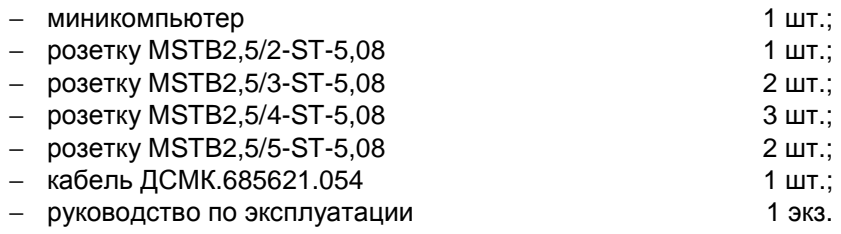

## **4 Устройство и принцип работы**

4.1 Миникомпьютер выполнен на печатной плате, расположенной в металлическом корпусе. Схема электрическая принципиальная устройства приведена в приложении А.

4.2 На плате расположены:

− управляющий микропроцессор DD1;

− драйвер DA1 для связи с ПК по интерфейсу RS-485;

− драйвер DA2 интерфейса RS-485 связи с ИУ;

− драйвер DA3 для связи с принтером по интерфейсу RS-485;

− GSM-модем А5, подключенный через разъём Х4;

− оптроны VU1 – VU4, VU10, VU7, VU8, VU11, VU12 гальванической развязки интерфейсных цепей и микропроцессора;

− оптроны VU5, VU9 управления внешними звукоизлучателями;

− драйвер DA8 интерфейса I2C для связи с модулем;

− микросхема логики DD8, для включения/отключения питания драйвера DA8;

− микросхема DA7 диодной защиты линии данных I2C;

− микросхема DD3 энергонезависимой памяти, обеспечивающая сохранение параметров устройства при отключении питания. Обмен данными с микропроцессором осуществляется по интерфейсу I2C;

− микросхемы DD2 и DD10 – FLASH-память хранения базы данных и журнала наливов;

− микросхема DА9 внутренних часов устройства и батарея часов GB1. Обмен данными с микропроцессором осуществляется по интерфейсу I2C;

− вспомогательная схема контроля напряжения сети, выполненная на микросхеме DA10 и обслуживающих её элементах. При уменьшении напряжения питания до 18 вольт напряжение на входе схемы (цепь "PFI") падает ниже порогового уровня 1,25 В, что является для микропроцессора DD1 командой на переход в режим "парковки". При повышении напряжения до рабочего значения происходит возобновление работы устройства;

− разъемы для подключения: питающего напряжения 24 В (Х7), ИУ (Х1.1), ПК (Х2.1), принтера (Х2.2), модуля "Топаз-188" (Х5), считывателей (Х6:1, Х6:2), SIM-карты (Х8). Разъём XT11 для внутрисхемного программирования;

− двойные светодиоды HL1, HL2, HL3 индикации передачи данных по RS-485;

− двойной светодиод HL4 индикации передачи данных по GSM;

- − служебный светодиод HL5;
- − светодиод HL8 индикации статуса GSM-модема;
- − светодиод HL13 индикации наличия питания устройства;
- − элементы системы электропитания.

4.3 Система электропитания устройства включает в себя:

− преобразователи A1, A2, А3 постоянного напряжения +5 В в постоянное напряжение +5 В, обеспечивающие гальваническую развязку питания драйверов интерфейсов;

− преобразователь А4 постоянного напряжения +24 В в постоянное +5 В для выдачи гальванически развязанного напряжения питания преобразователей A1 - A3, микросхем DA4 - DA6, оптронов VU1, VU2. VU8. микросхемы DD8:

- преобразователь DA5 постоянного напряжения +5 В в постоянное напряжение +3.0 В для питания микропроцессора, микросхем энергонезависимой и FLASH-памяти, внутренних часов:

- преобразователь DA4 постоянного напряжения +5 В в постоянное напряжение +4 В для питания GSM-модема;

- преобразователь DA6 постоянного напряжения +5 В в постоянное напряжение +12 В для считывателей.

4.4 Описание работы светодиодов:

- двойные светодиоды HL1, HL2, HL3, индикации передачи данных по интерфейсам устройства. Красное свечение светодиодов указывает на передачу информации от миникомпьютера к подключенным устройствам, зеленое свечение - на приём миникомпьютером информации от подключенных устройств (HL1 относится к X1.1, HL2 - к X2.1, HL3 - к X2.2). При отсутствии связи светодиоды не светятся;

- отсутствие свечения светодиода HL8 указывает на выключенное состояние GSM-модема, мигание 1 раз в секунду - на отсутствие связи с оператором сотовой связи по GSM каналу, мигание 1 раз в 3 секунды - на наличие связи с оператором сотовой связи по GSM каналу и доступа к GPRS (нормальный режим работы);

- зеленое мигание светодиода HL4.1 ("данные") указывает на передачу пакетов данных по GSM;

- постоянное красное свечение светодиода HL4.2 ("связь") указывает на ошибку модуля GSM; мигание 1 раз в 2 секунды - нет соединения с программой "Сервер Топаз-186"; мигание 2 раза в секунду устройство не подключено к сети GSM; отсутствие его свечения при работающем устройстве - соединение с сервером установлено.

### 5 Указание мер безопасности

При монтаже, эксплуатации, обслуживании и ремонте устройства необходимо соблюдать "Инструкцию по монтажу электрооборудования силовых и осветительных сетей взрывоопасных зон ВСН 332-74". "Правила устройства электроустановок потребителей" (ПУЭ), "Правила технической эксплуатации электроустановок потребителей" (ПТЭЭП) и "Межотраслевые правила по охране труда (Правила безопасности) при эксплуатации электроустановок (ПОТ РМ-016-2001). К работе с устройством допускаются лица, имеющие допуск не ниже 3 группы по ПЭЭ и ПОТ РМ-016-2001 для установок до 1000 В и ознакомленные с настоящим руководством.

## 6 Подготовка к работе

6.1 Подключение к миникомпьютеру внешних устройств осуществляется согласно рекомендуемой схеме электрической подключения, приведённой в приложении Б.

6.2 Для приведения миникомпьютера в рабочее состояние необходимо подать на него электропитание и перевести переключатель "Сеть" в положение " I ".

6.3 Настроить параметры работы устройства согласно персональным требованиям с помощью сервисной программы "Настройка Топаз-186", установленной на ПК.

6.4 С помощью ПО создать базу данных лимитов и загрузить её в устройство.

6.5 При работе по GSM-модему к устройству подключается антенна через разъем на боковой поверхности. Антенна не входит в комплект поставки устройства. Размещение и монтаж антенны должны отвечать требованиям, установленным её производителем.

#### **7 База данных лимитов**

7.1 Организация памяти

Во внутренней FLASH-памяти устройства содержится несколько различных структур данных:

а) база данных лимитов;

б) журнал произведённых наливов;

в) таблица расхода лимитов.

Распределение памяти для этих структур – динамическое. Т.е. чем больше памяти требует база данных лимитов, тем меньше памяти отводится на журнал наливов, и наоборот.

7.2 Структура базы данных лимитов, терминология.

Работа устройства основана на базе данных лимитов, которая вводится в устройство с помощью ПО. Эта база, по сути, представляет собой совокупность четырёх таблиц и связей между ними:

а) кошельки;

б) лимиты контрагентов;

в) номера карт;

г) лимиты по картам.

Кошелек – это вид топлива, характеризуется номером от 0 до 99. Для удобства рекомендуется номер кошелька делать совпадающим с маркой топлива, например, ДТ, 92, 95. Таблица кошельков должна содержать перечень всех видов топлива, доступных для любого из контрагентов. Кошелек с номером 0 зарезервирован как денежный (рублевый), не может быть удален, в данном случае не применяется. Все остальные кошельки являются литровыми и содержат объем.

Контрагент – это фирма-клиент или подразделение фирмы, сотрудники которого являются держателями proxi-карт и могут обслуживаться на данном заправочном объекте. Каждый контрагент имеет лимит по каждому кошельку, введенному в базу.

Лимит контрагента по кошельку - представляет собой остаток зачисленных средств на кошелек, т.е. объем предоплаченного топлива, доступный для выдачи сотрудникам контрагента. В случае если лимит контрагента перестанет быть положительным, то ни один из держателей карты этого контрагента не сможет быть обслужен по данному кошельку. По факту каждого отпуска лимит уменьшается на величину отпуска.

Proxi-карта – электронная пластиковая карта, имеющая уникальный заводской номер, предназначенная для идентификации клиента на заправочном объекте. Перед выдачей карты держателю ее номер необходимо занести в базу данных, зарегистрировав ее для одного из контрагентов. Для каждой карты можно задавать лимиты по каждому из имеющихся в базе кошельков.

Держатель карты – это сотрудник контрагента (фирмы-клиента или подразделения), которому контрагент предоставляет право получения топлива согласно тому режиму и в том объеме, которые в виде лимита карты заложены в базу данных для выданной этому сотруднику proxi-карты.

Лимит карты – это ограничение по объему и режиму выдачи топлива держателю карты. Карте сопоставляются лимиты для каждого кошелька базы данных. Лимиты делятся на две группы: непериодические и периодические.

*Примечание* – *При работе важно помнить*, *что независимо от установленных лимитов карт*, *на каждую карту действует также и лимит контрагента*, *для которого зарегистрирована эта карта*.

Для непериодических лимитов задается величина и тип. Перечень и описания этих лимитов приведены в таблице 2.

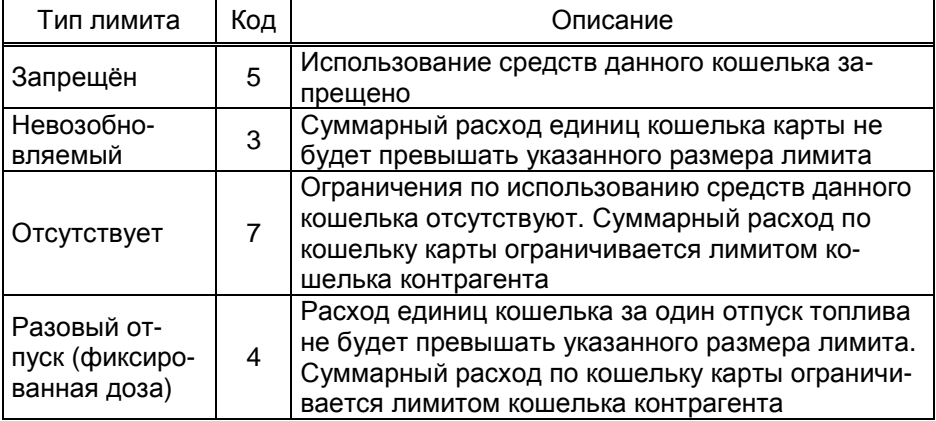

Таблица 2

Для периодических лимитов (таблица 3) задается величина, тип, период и время начала периода (если не задано, то используются значения, указанные в таблице). Они имеют общее характерное свойство – суммарный расход единиц кошелька за указанный период не будет превышать указанного размера лимита. По окончании заданного периода величина лимита примет изначально заданное значение. Остаточная величина лимита на момент окончания периода в дальнейшей работе не учитывается.

Таблица 3

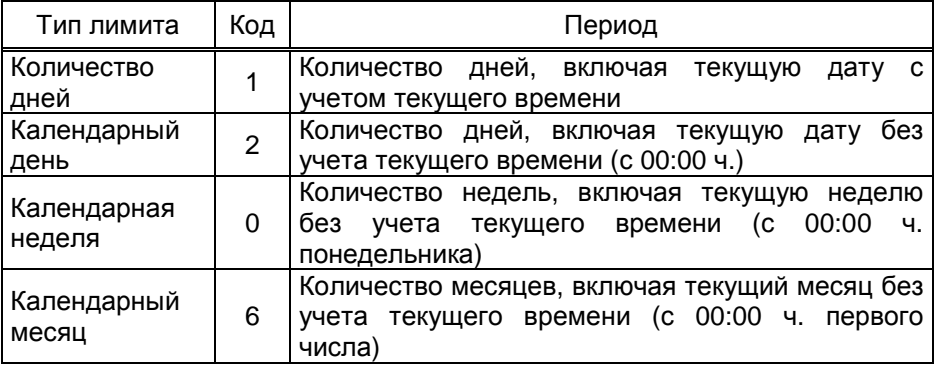

7.1 Журнал наливов.

Журнал наливов представляет собой набор записей, каждая из которых дает пользователю достаточную информацию о произведенных через устройство наливах: дата и время (по внутренним часам устройства) окончания налива, номер предъявленной карты, номер кошелька, количество отпущенного топлива, показания суммарного литрового счетчика ИУ на момент окончания налива. Также в каждой записи присутствует информация о рукаве, по которому производился налив: сетевой адрес рукава, номер стороны, номер рукава на стороне.

Запись добавляется в журнал по факту окончания налива на ИУ. При обновлении базы данных лимитов в устройстве журнал наливов стирается.

7.2 Синхронизация баз данных, таблица расхода лимитов.

На момент загрузки базы данных лимитов из ПО в миникомпьютер создаются две копии одной и той же базы в двух местах – в компьютере и в устройстве. После проведения любой операции (налив, ввод новой карты, изменение лимита) эти базы будут различаться. Порядок работы комплекса требует регулярного обновления базы данных в устройстве. Период обновления во многом определяется интенсивностью изменения базы на компьютере, т.е. индивидуален в каждом конкретном применении.

Обновление базы в устройстве производится по команде пользователя клиентской части ПО. Этот процесс состоит из последовательности действий:

а) ПО считывает из устройства журнал произведенных наливов;

б) ПО выполняет наложение результатов наливов на текущую базу в компьютере;

в) теперь на компьютере находится актуализированная база, по которой выполняется синхронизация базы устройства – ПО записывает базу в устройство;

г) ПО анализирует компьютерную базу данных и формирует таблицу расхода лимитов карт, которую загружает в устройство.

В таблице расхода лимитов карт для каждой карты по каждому лимиту вычислен суммарный объем топлива, который уже получен держателем карты за период действия лимита. По этой таблице устройство определяет остаток по лимиту, т.е. какое количество топлива ещё может получить держатель карты до окончания периода.

## **8 Настройка устройства**

8.1 Используемые термины

*Номер рукава* – порядковый номер рукава в пределах одного ИУ. При настройке параметров не изменяется.

*Сетевой адрес рукава* (*далее* – *адрес рукава*) – сквозной номер рукава в пределах заправочной станции, по которому миникомпьютер устанавливает связь с ИУ и управляет наливом. В пределах одного миникомпьютера недопустимо наличие одинаковых адресов рукавов.

*Номер стороны* – порядковый номер стороны в пределах миникомпьютера. При настройке параметров не изменяется.

*Номер емкости* (*номер уровнемера*) – порядковый номер емкости в пределах заправочной станции, используется при настройке параметров устройства.

*Сетевой адрес стороны колонки* – сквозной номер стороны ИУ в пределах заправочной станции, в данном исполнении не используется.

8.2 Настройка конфигурации

Настройку миникомпьютера необходимо производить с компьютера, используя программу "Настройка Топаз-186, Топаз-306БС" (далее - программа). Актуальная версия программы доступна на сайте www.topazelectro.ru.

Связь с ПК осуществляется по интерфейсу RS-485 через устройство согласования линий связи, основанных на базе интерфейсов RS 485 и RS-232. При использовании для согласования интерфейсов ПДУ "Топаз-103М1", необходимо перевести ПДУ в режим преобразования интерфейсов (см. руководство по эксплуатации на ПДУ).

Порядок первоначальной настройки устройства при вводе его в эксплуатацию:

а) подключить устройство к компьютеру через RS-485 или Blutooth (см. приложение Б), запустить программу (Nastr186.exe);

### *ВНИМАНИЕ***!** *Первоначальная настройка посредством* **GSM**  *невозможна***,** *так как тип связи* **TCP/IP** *требует настройки спе**циальных параметров***.**

б) в появившемся окне (рисунок 1) выбрать тип связи и номер COM-порта компьютера, к которому подключено устройство, нажать "Открыть COM-порт";

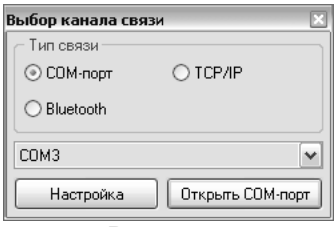

Рисунок 1

в) считать конфигурацию устройства на вкладке "Конфигурация" (рисунок 2). Данная модель устройства обеспечивает управление отпуском топлива по 8 установкам;

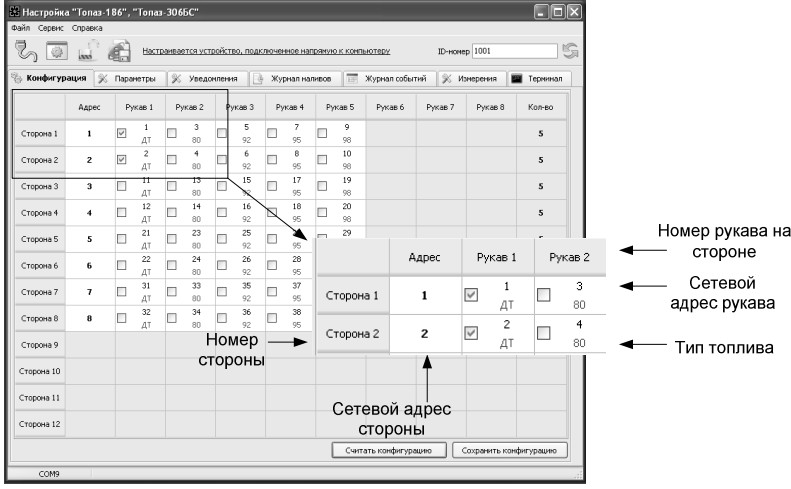

Рисунок 2

г) в таблице задать количество подключенных рукавов, и для каждого указать сетевой адрес, предварительно установленный в ОУ, по которому миникомпьютер будет связываться с ИУ и управлять отпуском топлива, а также тип топлива, который будет отображаться на дисплее "Топаз-188" и учитываться при взаимодействии устройства с ПО.

Сетевой адрес присваивается числом от 1 до 99. Возможные значения типа топлива присваиваются числами от 04 до 99, или символами: ДТ - "дизельное топливо" вместо числа 00, СГ - "сжиженный газ" вместо числа 01, ГФ - "газовые фракции" вместо числа 02, БФ -"бензиновые фракции" вместо числа 03. Введенный тип топлива должен соответствовать какому-либо кошельку базы данных лимитов. Соответствие вида топлива и номера кошелька устанавливается произвольно в настройках программы "Сервер Топаз-186" входящей в ПО.

Заводская настройка устройства - включены две рукава с адресами 1 и 2, тип топлива ДТ.

д) записать новое значение нажатием на кнопку "Сохранить конфигурацию";

е) настроить параметры устройства.

8.3 Чтение и настройка параметров

На вкладке "Параметры" программы производится просмотр служебной информации и настройка параметров устройства, как по отдельности, так и всех одновременно (рисунок 3). Служебная информация потребуется при обращении в отдел технической поддержки предприятия-изготовителя.

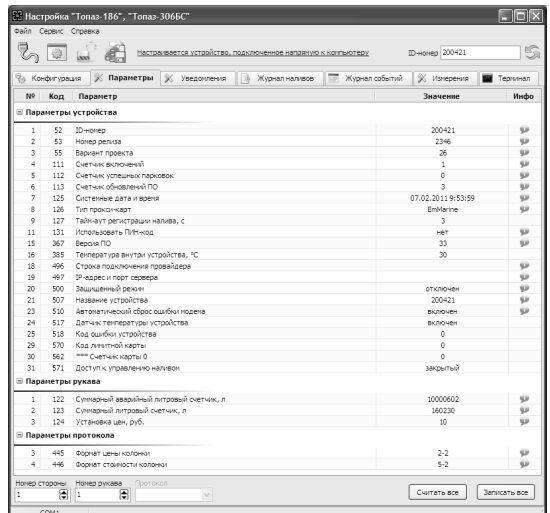

## Рисунок 3

Считывание значений параметров производится двойным щелчком левой кнопки мыши в поле параметра. Для считывания значений всех параметров одновременно используется кнопка "Считать все".

Для изменения значения выбранного параметра правой кнопкой мыши вызывается окно редактирования параметра (рисунок 4).

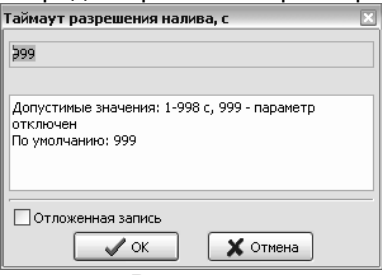

#### Рисунок 4

Если необходимо изменить несколько параметров, то надо ставить галку "Отложенная запись" и затем, для записи всех измененных параметров одновременно, нажать кнопку "Записать все".

8.4 Служебная информация:

**ID-номер** - индивидуальный идентификационный номер устройства, присваивается каждому устройству при изготовлении. Используется при настройке некоторых параметров устройства, а также для идентификации устройства при обращении в отдел технической поддержки завода-изготовителя.

**Номер релиза** - совместно с параметрами "Вариант проекта" и "Версия ПО" однозначно определяет тип и версию прошивки, загруженной в устройство. Значения данных параметров могут потребоваться при обращении в отдел технической поддержки заводаизготовителя.

**Вариант проекта** - совместно с параметром "Версия ПО" определяет, для каких устройств предназначена прошивка и какова ее функциональность.

**Версия ПО** - используется для идентификации программного обеспечения устройства при обращении в отдел технической поддержки завода-изготовителя.

8.5 Перечень параметров, доступных только для чтения, приведен в таблице 4.

Таблица 4

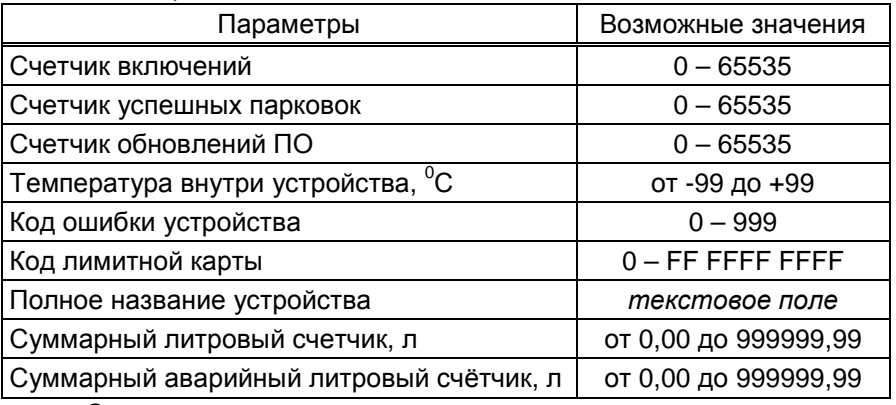

Описание параметров:

**Счетчик включений** - выдает количество включений устройства. После достижения максимального значения счетчик обнуляется. Совместно с параметром "Счетчик успешных парковок" используется для контроля работоспособности устройства.

**Счетчик успешных парковок** - выдает количество корректных выключений устройства (парковок). Парковка устройства считается успешной после того, как все значения, необходимые для работы устройства, сохранены в энергонезависимую память. После достижения максимального значения счетчик обнуляется. Совместно с параметром "Счетчик включений" используется для контроля работоспособности устройства. Разница значений этих счетчиков более чем на единицу является признаком того, что устройство не обеспечивает корректного сохранения информации при выключении.

**Счетчик обновлений ПО** - выдает количество обновлений программного обеспечения устройства. Используется для контроля над несанкционированным доступом к устройству. После достижения максимального значения (65535) работа устройства блокируется. Программатор при считывании номера версии программы из устройства выдаст в зависимости от устройства либо версию "255", либо сообщение "ВНИМАНИЕ! Количество операций обновления ПО исчерпано".

Температура внутри устройства - отображает значение температуры внутри устройства при включенном датчике температуры.

Код ошибки устройства - позволяет узнать диагностический код возникшей ошибки. Коды ошибок приведены в таблице на стр. 27.

Код лимитной карты - отображается код последней считанной карты.

Суммарный литровый счетчик - содержит суммарную величину количества топлива, отпущенного по данному рукаву колонки за период эксплуатации устройства с момента последнего перепрограммирования. При достижении максимального значения счет продолжается с нуля. Основное назначение счетчика - дать руководителю заправочной станции дополнительную возможность проконтролировать количество отпущенного продукта.

Суммарный аварийный литровый счетчик - содержит суммарную величину количества топлива, отпущенного аварийно по данному рукаву за весь период эксплуатации устройства с момента последнего перепрограммирования.

Примечание - Суммарный литровый счетчик и суммарный аварийный счетчик ведутся ИУ раздельно по каждому рукаву и считываются при работе миникомпьютером. Сброс этих счетчиков пользователем невозможен.

8.6 Перечень изменяемых параметров устройства приведён в таблице 5.

Таблица 5

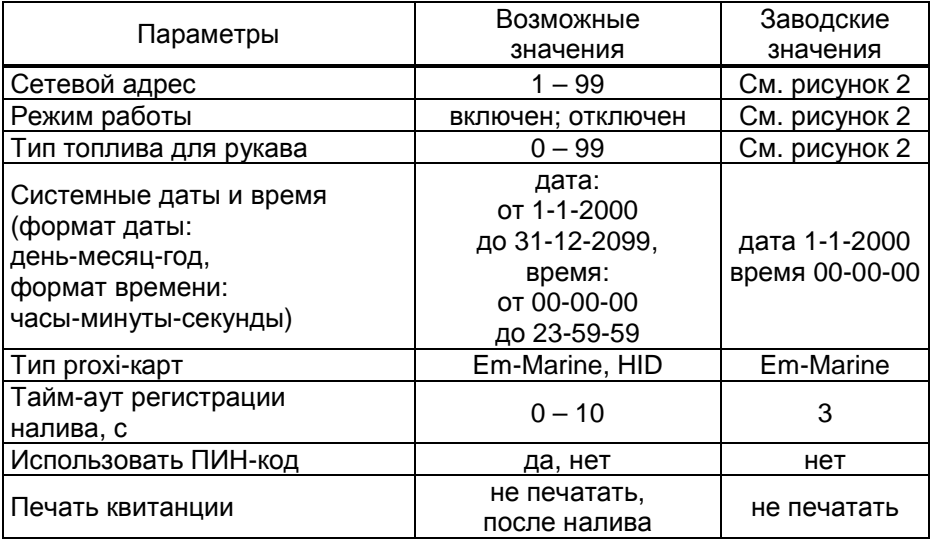

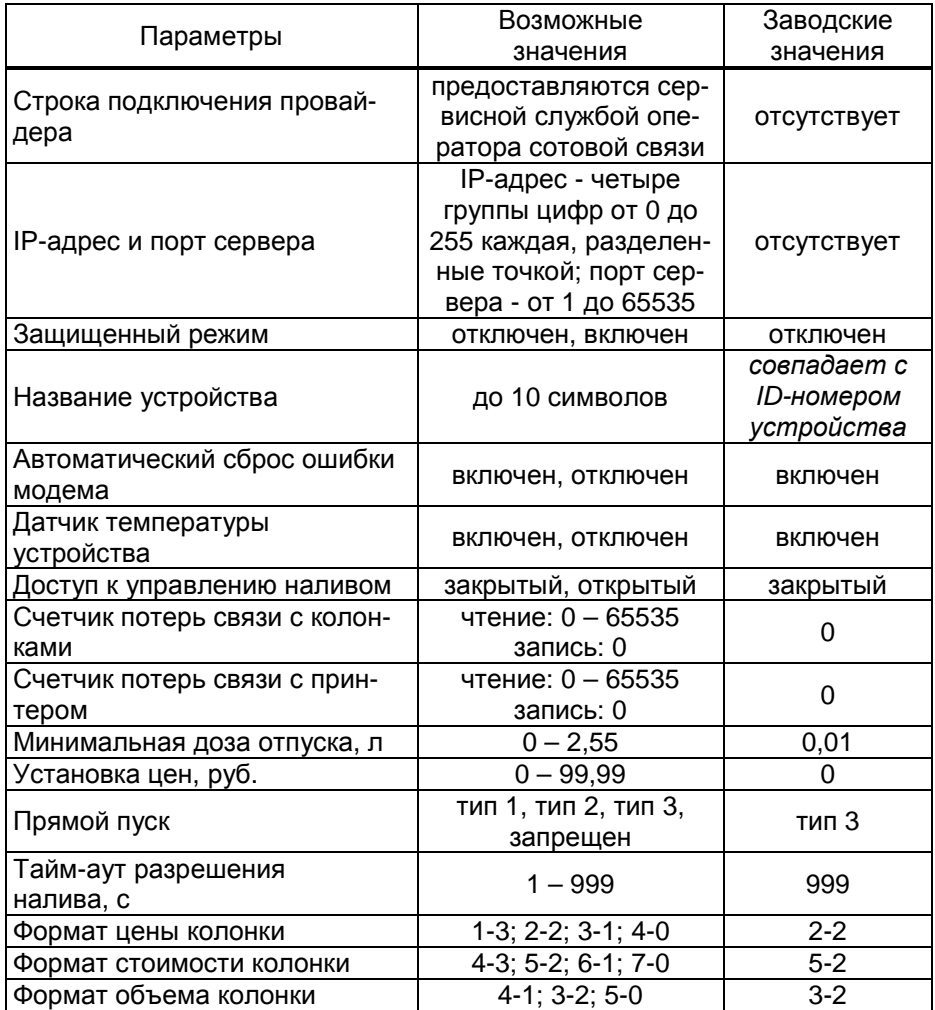

Описание параметров:

**Сетевой адрес** – указывается адрес рукава ИУ, который предназначен для управления от миникомпьютера. По этому адресу устройство устанавливает связь с ИУ. Сетевые адреса, настроенные в устройстве, должны быть уникальными в пределах этого устройства и должны совпадать с адресами в ИУ.

**Режим работы** – каждому рукаву задается режим работы "включен" или "отключен". Устройство осуществляет опрос только тех рукавов, у которых установлен режим "включен". Отпуск топлива по отключенным рукавам невозможен. Недопустима ситуация, когда рукаву в настройках миникомпьютера задан режим "включен", а фактически в ИУ рукав с таким адресом отсутствует.

**Тип топлива для рукава** – задается условная марка топлива. Значение этого параметра будет отображаться на дисплее "Топаз-188" и учитываться при взаимодействии устройства с ПО.

**Системные дата и время** - устанавливаются дата и время для внутренних часов устройства. Необходимо правильно установить текущие значения даты и времени для корректной работы всего программно-аппаратного комплекса.

*Примечание* – *При обновлении базы данных с ПО системные дата и время автоматически устанавливаются по данным из компьютера*.

**Тип proxi-карт** - устанавливает тип proxi-карт, с которыми работает устройство. При некорректной настройке код карты будет считываться неверно, карта не будет распознаваться. Рекомендуется использовать карты "Em-Marine", т.к. уникальность их кода гарантируется производителем карт.

**Тайм-аут регистрации налива** – устанавливается временная задержка между окончанием налива и регистрацией налива в журнале, предназначенная для учета аварийно отпущенного топлива, в случае его возникновения.

**Использовать ПИН-код** - позволяет реализовать дополнительную меру защиты от возможных махинаций в случаях утери или кражи карты. Осуществляется с помощью ПИН-кода карты, который задается при заполнении базы данных. Возможные значения:

"нет" - устройство не выполняет запрос ПИН-кода;

"да" - сразу после считывания кода карты устройство запрашивает у клиента ПИН-код. Дальнейшая работа по карте будет возможна только после того, как клиент введет верный код. Ввод ПИН-кода невозможен в случае неисправности или отсутствия клавиатуры, подключаемой к устройству. Если для карты задан нулевой ПИН-код, то устройство не выполняет его запрос и автоматически переходит к следующему действию.

Рекомендуется включить использование ПИН-кодов, т.к. не исключена техническая возможность подделки proxi-карт.

**Печать квитанции** – устанавливает момент печати. Возможные значения:

"не печатать" – применяется при отпуске топлива без подключенного принтера или для технологических нужд;

"после налива" – печать осуществляется после окончания выдачи дозы.

**Строка подключения провайдера** - устанавливаются параметры соединения GSM-модема с провайдером, предоставляющим сервис "Интернет через GPRS". Данные: "Точка доступа", "Логин", "Пароль", необходимые для настройки в устройстве, предоставляются сервисной службой оператора сотовой связи. "Точка доступа" - является обязательной составляющей параметра, а "Логин" и "Пароль" могут отсутст-**ROBATH** 

Предустановленные значения этого параметра, доступные в программе при выборе оператора сотовой связи (рисунок 5), проверены на предприятии-изготовителе. Обращение в сервисную службу оператора сотовой связи необходимо для их подтверждения.

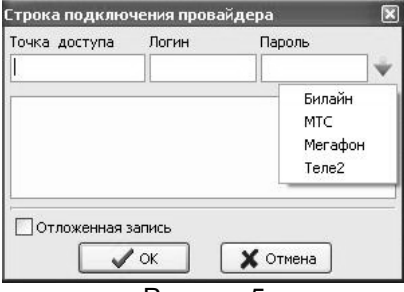

Рисунок 5

**IP-адрес и порт сервера** - необходимо указать IP-адрес компьютера, на котором установлено ПО (программа "Сервер Топаз-186"), и с которым устройство должно установить связь; а также номер порта компьютера, через который работает ПО. Убедитесь, что доступ к указанному порту не блокируется на компьютере специальными защитными программами ("Брандмауэр Windows", "Антивирус Касперского" и т.п.) или другой программой, использующей этот же порт. Окно настройки параметра отображено на рисунке 6.

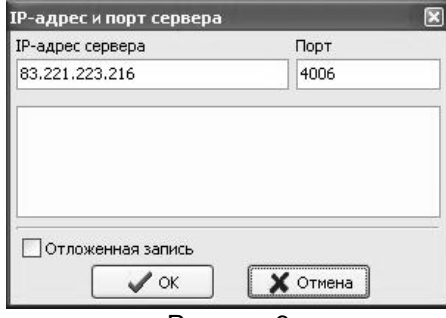

#### Рисунок 6

Защищенный режим - включение/отключение защищенного режима, который путем шифрования ограничивает доступ к передаваемой информации и разрешает доступ к устройству только после ввода специального кода. Используется при работе по открытым каналам связи (Bluetooth, интернет). Включение этого режима приводит к замедлению скорости обмена информацией с устройством, поэтому должен использоваться только при необходимости. Заводское значение кода доступа к режиму 123456. Смена кода осуществляется в главном меню программы пункт "Сервис" подпункт "Смена пароля в устройстве". В целях безопасности пароль рекомендуется устанавливать при настройке устройства по RS-485.

**Название устройства** - присваивается устройству для его идентификации при работе ПО с несколькими миникомпьютерами. Название может состоять из буквенных или цифровых символов общим количеством не более 10.

**Автоматический сброс ошибки модема** - служебный параметр, используемый только с целью отладки нештатных ситуаций по согласованию с отделом технической поддержки предприятия-изготовителя. Возможные значения:

"включен" (заводское значение) - если во время работы GSMмодем сообщит об ошибке, устройство подаст модему команду сброса и попытается заново подключиться к компьютеру через интернет.

"отключен" - если во время работы GSM-модем сообщит об ошибке, устройство прекратит его опрос. Чтобы осуществить сброс ошибки можно выключить/включить устройство. Данный режим используется только для отладочных целей и его установка при работе не рекомендуется.

**Датчик температуры устройства** – устанавливает режим работы с внутренним датчиком температуры. Возможные значения:

"отключен" - датчик температуры не опрашивается, обогрев не включается;

"включен" - датчик температуры опрашивается, при значении минус 20 °С включает обогрев GSM модема. При достижении значения минус 10 °С подогрев GSM модема отключается. Если датчик температуры отсутствует или поврежден, устройство сообщит об ошибке и не позволит продолжать работу.

**Доступ к управлению наливом** – при включении у оператора появится возможность с помощью модуля видеть активные наливы, при необходимости останавливать их и сбрасывать. Для входа в этот режим надо нажать **2** при отображении сообщения "поднесите карту". Так же оператор может просмотреть суммарные счетчики, нажав **1** при отображении сообщения "поднесите карту". Листать список можно клавишами  $\boxed{A}$  и  $\boxed{B}$ , любая другая нажатая клавиша – выход на главный экран.

**Счетчик потерь связи с ТРК** – используется для отладочных целей, выдает количество потерь связи с ИУ. При достижении максимального значения счетчик останавливается. Для возобновления работы счетчика пользователь должен обнулить его значение.

**Счетчик потерь связи с принтером** - используется для отладочных целей, выдает количество фактов потерь связи с принтером. При достижении максимального значения счетчик останавливается. Для возобновления работы счетчика необходимо задать ему значение ноль.

**Минимальная доза отпуска** - установка минимальной дозы топлива, которую разрешается отпускать из соображений обеспечения требуемой точности измерения. Устройство не позволит задать меньшую дозу.

**Установка цен** - позволяет установить цены на отпускаемое топливо. Настройка производится отдельно для каждого задействованного рукава устройства.

**Прямой пуск** - позволяет оператору самостоятельно с рабочего места осуществить запуск налива после того как доза или долив уже заданы при снятом раздаточном кране. Возможные значения параметра:

Запрещен - прямой пуск отключен. Пуск происходит только по снятию крана, для чего необходимо установить и вновь снять раздаточный кран;

тип 1 - после задания и дозы, и долива пуск произойдет при выполнении команды "пуск" с системы управления;

тип 2 - после задания дозы пуск произойдет при выполнении команды "пуск" с системы управления, а после задания долива пуск происходит автоматически;

тип 3 - после задания и дозы, и долива пуск происходит автоматически.

**Тайм-аут разрешения налива** - установка времени от момента задания дозы, в течение которого должен начаться налив. Возможные значения:

999 - отсутствует ограничение времени для запуска налива;

от 1 до 998 секунд - контролируется время нахождения колонки в состоянии "готовность". По окончании установленного значения, если пуск колонки не произошел, устройство переходит в останов, долив невозможен.

**Формат цены колонки** - определяет формат поля "цена", который использует устройство при работе с колонкой в рамках протокола обмена данными. Представляет собой два числа: первое задает количество знаков до запятой, второе - количество знаков после запятой. Обычно требуется установить тот формат, с которым колонка выводит данные на табло в строке "цена".

**Формат стоимости колонки** - определяет формат поля "стоимость", который использует устройство при работе с колонкой в рамках протокола обмена данными. Представляет собой два числа: первое задает количество знаков до запятой, второе - количество знаков после запятой. Обычно требуется установить тот формат, с которым колонка выводит данные на табло в строке "стоимость". На допустимые значения данного параметра существует ограничение, зависящее от значения параметра "Формат цены колонки": число знаков после запятой в стоимости не может быть больше числа знаков после запятой в цене.

**Формат объема колонки** - определяет формат поля "объем", который использует устройство при работе с колонкой в рамках протокола обмена данными. Представляет собой два числа: первое задает количество знаков до запятой, второе - количество знаков после запятой. Обычно требуется установить тот формат, с которым колонка выводит данные на табло в строке "объем".

8.7 Установка связи с ПК по GSM-модему

Для связи устройства с ПК по GSM-модему используется сервис "Интернет через GPRS" любого оператора сотовой связи, предоставляющего данную услугу. SIM-карта выбранного оператора закрепляется в лотке-держателе SIM-карты и устанавливается в устройство (разъем Х8).

## *ВНИМАНИЕ***!** *Перед установкой или изъятием* **SIM-***карты устройство должно быть обесточено***.**

При работе по GSM-модему совместно с устройством используются антивандальные антенны "Шайба-3G/GSM" или антенны на магнитной основе "Антей-915".

## *ВНИМАНИЕ***!** *Перед установкой в устройство на* **SIM-***карте необходимо отключить проверку* **PIN-***кода***,** *например***,** *с помо**щью мобильного телефона***.**

Компьютер, на котором установлено ПО, должен иметь доступ к сети интернет и фиксированный (постоянный) IP-адрес. Этот адрес и используемый ПО порт указываются при настройке устройства. Кроме того, надо установить настройки подключения к GPRS. Для этого на вкладке "Параметры" программы "Настройка Топаз-186" необходимо настроить параметры "Строка подключения провайдера", "IP-адрес и порт сервера".

Если GSM-модем сообщает устройству о потери связи с удаленным компьютером, устройство предпринимает попытки снова установить связь.

В случае если миникомпьютер в течение 2-х минут не получает данных от удаленного компьютера, он принудительно разрывает связь и пытается установить её снова. Удаленный компьютер каждые 1,5 минуты шлет эхо–пакеты для подтверждения связи.

8.8 Настройка уведомлений

На вкладке "Уведомления" программы производится настройка рассылки СМС-уведомлений о событиях: "Включение устройства", "Ошибка устройства", "Нештатное состояние", "Журнал заполнен" (рассылается при заполнении на 80, 90 и 99 %), "Проблемы связи с оборудованием" см. рисунок 7.

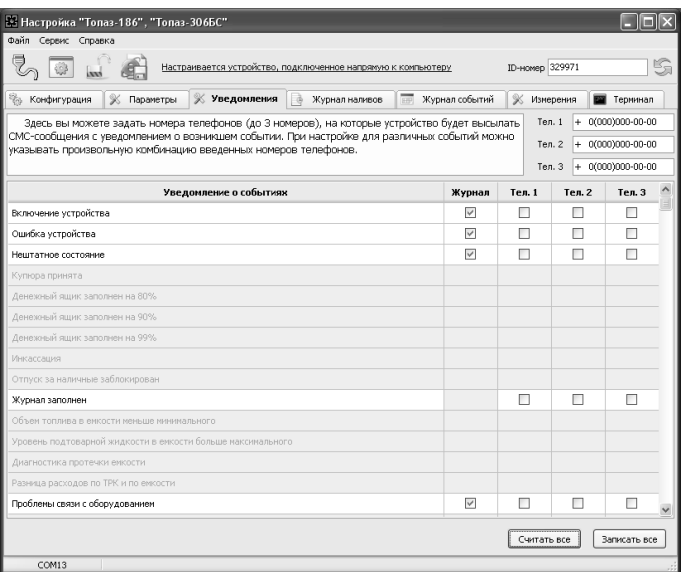

Рисунок 7

В поля справа необходимо ввести номера телефонов (до 3 номеров). В таблице отметить событие и номер телефона, на который будет отправляться СМС с текстом уведомления о событии. Для сохранения информации о событии в журнале событий программы надо установить галку в колонке "Журнал". Кнопкой "Записать все" производится запись в устройство всех введенных данных.

8.9 Режим преобразования

При подключении по интерфейсу RS-485 для настройки с ПК отсчетных устройств, подключенных к миникомпьютеру, используется сервисная программа "Настройка Топаз-106К". Актуальная версия программы доступна на сайте www.topazelectro.ru. После запуска программы "Настройка Топаз-106К" на вкладке "Порт" в поле "Выбор COM-порта" необходимо выбрать режим "Подключение через "Топаз-186" и COM-порт, к которому подключен миникомпьютер, затем нажать "Открыть порт". Порядок настройки ИУ описан в его руководстве по эксплуатации. Выход из режима преобразования осуществляется автоматически при закрытии программы "Настройка Топаз-106К".

#### **9 Порядок работы**

9.1 Основное условие для начала работы – соответствие настроек сетевых адресов и режимов работы рукавов в ИУ и миникомпьютере. Отпуск топлива может осуществляться только после предъявления proxi-карты, зарегистрированной в базе данных лимитов, которая перед началом работы должна быть загружена в устройство.

9.2 Управление отпуском топлива производится с помощью модуля "Топаз-188". Модуль оснащен жидкокристаллическим дисплеем (далее – дисплей), клавиатурой и встроенным считывателем. Назначение кнопок модуля приведено в таблице 6.

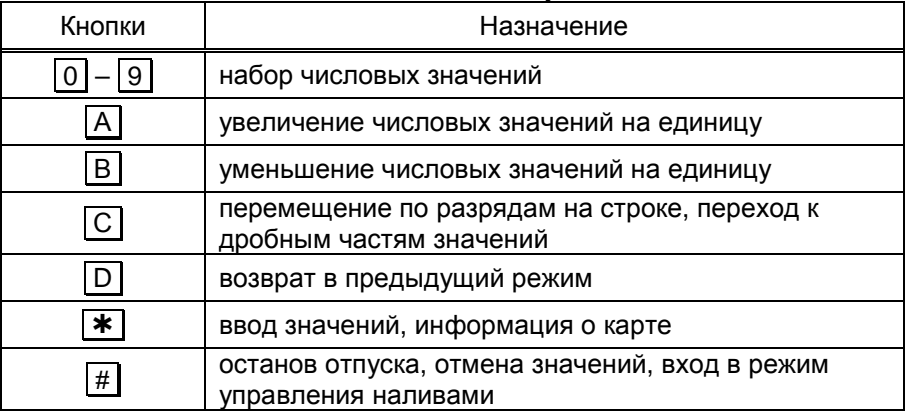

Таблица 6 – Назначения кнопок модуля "Топаз-188"

9.3 Порядок действий для отпуска топлива: подготовка заказа, задание дозы, запуск налива, окончание налива.

Подготовка заказа при заводских настройках параметров устройства сводится к поднесению карты к считывателю и выбору номера ИУ. При успешном считывании кода карты устройство выдает длинный звуковой сигнал. По считанному уникальному коду проверяется наличие карты в базе данных, проверяется наличие ненулевого остатка лимита по карте и по контрагенту.

На дисплее появляется приглашение выбрать номер ИУ (рисунок 8). Цифровыми кнопками или кнопками  $\overline{A}$  и  $\overline{B}$  установить номер ИУ, по которой будет осуществляться отпуск топлива.

*Примечание* – *Мигающие символы на рисунках изображаются серым фоном*. *В нижней строке дисплея отображаются подсказки о назначении функциональных клавиш*.

## **ВВЕДИТЕ**

## **№ КОЛОНКИ**

**0**  Рисунок 8

После этого отобразится экран ввода дозы, показанный на рисунке 9.

## **ВВЕДИТЕ**

## **ДОЗУ**

**0**.**00 л Макс. доза: 500.00л** Рисунок 9

При вводе дозы работают все цифровые кнопки, кнопка **С** позволяет вводить дробную часть числа, **#** – сброс набранного числа, **A** – увеличение, **B** – уменьшение, **D** – отмена операции. Нажатие кнопок сопровождается короткими звуковыми сигналами.

Кнопкой подтверждается заданная доза и на дисплее отображается сообщение "Доза задана. Для пуска колонки снимите кран".

*Примечание* – *Если ввести дозу*, *превышающую лимит карты или контрагента*, *то нажатие кнопки будет проигнорировано*; *если ввести нулевую дозу*, *задастся максимально возможная доза*.

Для запуска налива необходимо снять кран или подать команду прямого пуска на ИУ, если кран был уже снят на момент задания дозы.

Окончание налива происходит автоматически по завершению выдачи заданной дозы или досрочно – при возврате крана на место (при повторном нажатии кнопки "пуск/стоп" на ИУ). Звукоизлучатель подаёт двойной звуковой сигнал, на дисплее, в течение времени установленного параметром "Тайм-аут регистрации налива", отображается сообщение "Подождите, идет оформление". Устройство записывает информацию о произведенном наливе в БД и, если параметру "Печать квитанции" присвоено значение "После налива", осуществляет печать квитанции налива.

В последующих пунктах раздела описаны дополнительные возможности устройства, реализуемые с помощью настройки параметров.

9.4 Использование ПИН-кода

Если включен параметр "Использовать ПИН-код", и для карты в базе данных записан ПИН-код, отличный от 0, то появится приглашение ввода (рисунок 10). Необходимо ввести ПИН–код.

> **Введите ПИН-код - - - -**  Рисунок 10

Нажатие цифровых клавиш дублируется на дисплее символами \*, указывающими количество введенных цифр. Если введен неверный ПИН-код, на дисплее отображается сообщение об ошибке (рисунок 11), и после нажатия любой клавиши происходит автоматический возврат к началу работы. Необходимо снова поднести карту и ввести верный ПИН-код. Если ПИН-код верен, начинается процедура задания дозы.

## **Ошибка 703**

## **Неверный ПИН-код**

#### Рисунок 11

9.5 Получение информации о proxi-карте

Для получения информации о карте следует при отображении сообщения "поднесите карту" нажать  $\blacktriangleright$  и поднести карту к окну считывателя. На дисплее отобразиться информация, например как на рисунке 12.

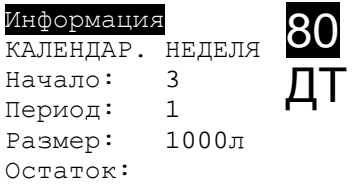

## 500,00л

Рисунок 12

На рисунке видно, что задан тип лимита "Календарная неделя". Графа "Период" отображает сколько недель будет длиться период, по истечению которого доступный остаток обновится до значения "Размер", а время начала отсчетного периода начинается со среды (3 день недели). Для других типов лимита его начало задается либо в часах ("Календарный день"), либо в месяцах ("Календарный месяц").

9.6 Работа с многопродуктовыми картами

Если для одной и той же Proxi-карты разрешен отпуск по различным видам топлива, на дисплее отобразится приглашение на выбор топлива (рисунок 13). Выбор осуществляется путем перебора возможных значений с помощью кнопок **А** и **В** . Выбранный тип топлива выделен белым цветом на черном фоне. Для подтверждения следует нажать кнопку  $\blacktriangleright$ , для отмены операции - кнопку  $\blacktriangleright$ .

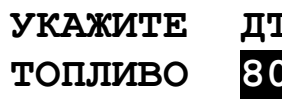

Рисунок 13

9.7 Управление процедурой налива

Параметру "Доступ к управлению наливом" необходимо установить значение "открытый". Для входа в этот режим нажать 2 при отображении сообщения "поднесите карту". Отображаются только активные рукава (по которым задана доза или не окончен налив), при их отсутствии на дисплее отобразится "Нет наливов". Доступные команды, которые устройство может подать на ИУ:

− остановить налив (кнопка **#** ) – допустимо при отображении состояния "Налив", после выполнения команды отобразится состояние "Останов";

− завершить налив (кнопка **#** ) – допустимо при отображении состояния "Останов", после выполнения команды устройство регистрирует налив, рукав переходит в состояние ожидания новой дозы;

− продолжить налив (кнопка ) – допустимо при отображении состояния "Останов", после выполнения команды отобразится состояние "Готов".

В состоянии "Налив" и "Останов" отображается текущий объем топлива; переключить тип отображаемого на дисплее объема (отпущенная доза или остаток дозы) можно по нажатию кнопки **C** .

9.8 Коды ошибок

В случае возникновения ошибки, устройство выводит соответствующую информацию на дисплей и выдает длинный звуковой сигнал. Перечень кодов ошибок приведен в таблице 7.

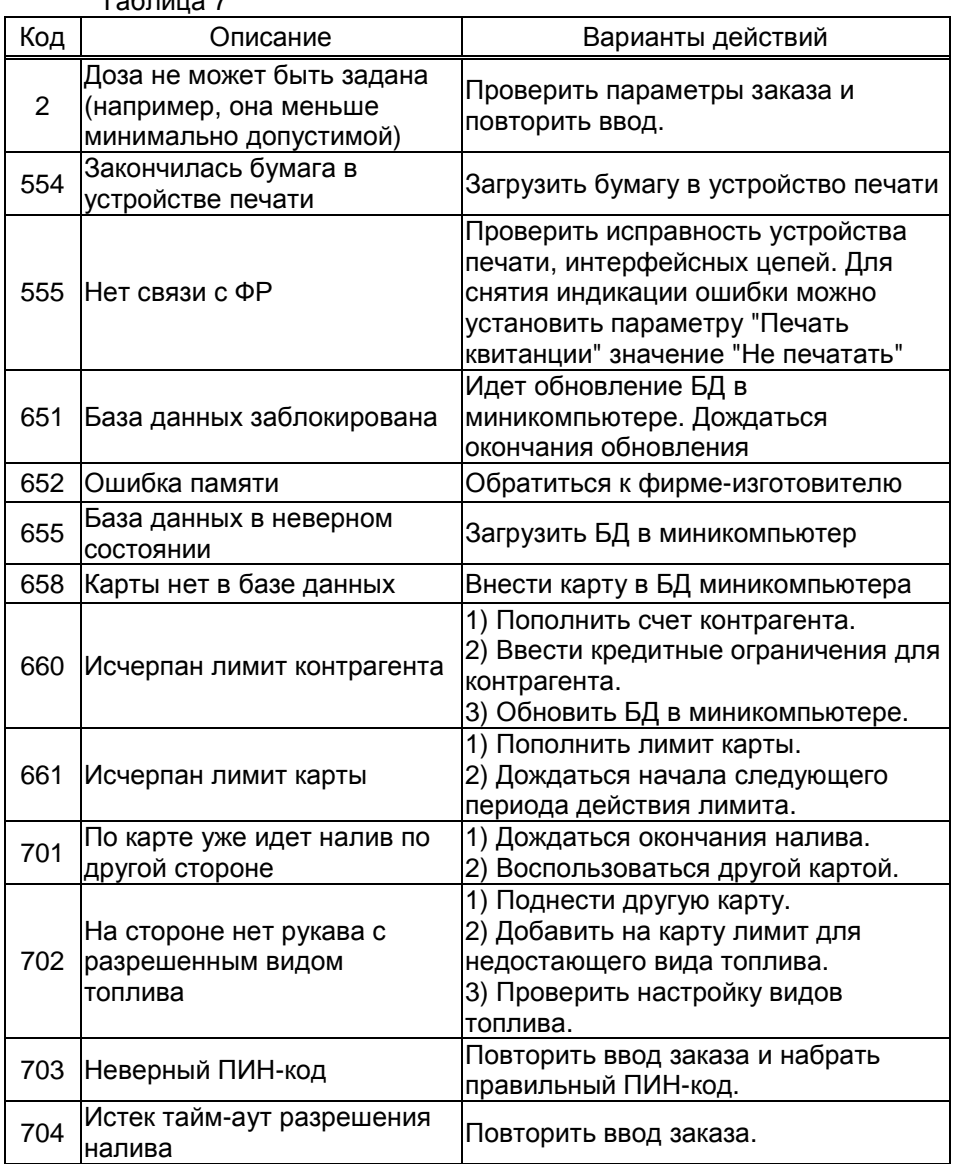

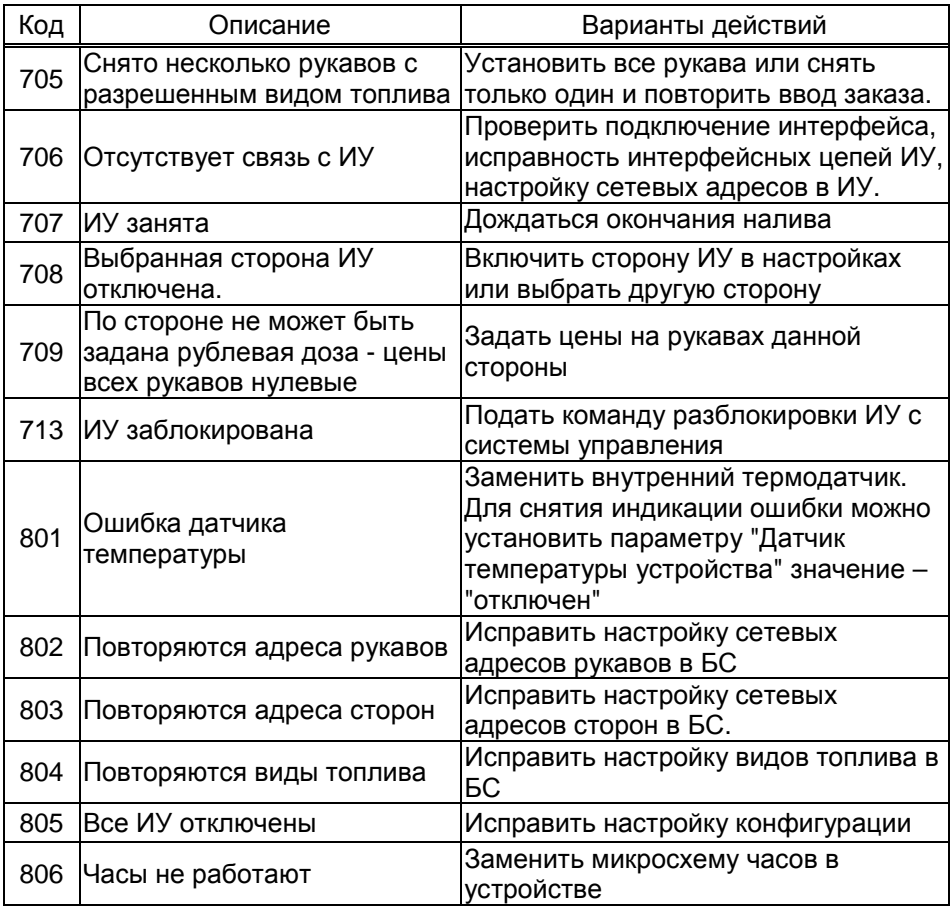

#### 10 Техническое обслуживание и ремонт

10.1 Техническое обслуживание устройства производится в следующих случаях:

- при первом включении;
- ежедневно перед началом смены;
- после длительных перерывов в работе.

10.2 Техническое обслуживание заключается в проверке работы используемых функций устройства, описанных в разделе 9.

10.3 Ремонт устройства следует производить в центрах сервисного обслуживания. Сведения о ремонте необходимо заносить в журнал эксплуатации изделия.

10.4 Устройство, сдаваемое в ремонт, должно быть очищено от осевшей пыли или грязи, должно иметь сопроводительную записку, оформленную в произвольной форме с указанием характера неисправности и сведений о контактном лице на случай необходимости выяснения обстоятельств. Также к сдаваемому устройству необходимо приложить данное руководство по эксплуатации для заполнения журнала эксплуатации.

#### **11 Гарантийные обязательства**

11.1 Предприятие-изготовитель гарантирует соответствие устройства требованиям технической документации при соблюдении потребителем условий эксплуатации, транспортирования, хранения и монтажа.

11.2 Гарантийный срок хранения 24 месяца со дня изготовления устройства.

11.3 Гарантийный срок эксплуатации 18 месяцев со дня ввода в эксплуатацию в пределах гарантийного срока хранения. При соблюдении потребителем условий эксплуатации, транспортирования, хранения и монтажа, предприятие-изготовитель обязуется в течение гарантийного срока бесплатно ремонтировать устройство.

#### **12 Свидетельство о приёмке**

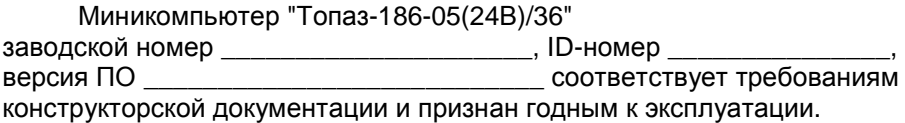

М.П. Представитель изготовителя

Дата Подпись Фамилия, И., О.

#### **13 Упаковка, хранение и транспортирование**

13.1 Устройства должны храниться в упаковке предприятияизготовителя (индивидуальной или групповой) в помещении, соответствующем требованиям ГОСТ 15150-69 для условий хранения 2.

13.2 Устройства должны храниться на стеллажах. Расстояние между устройствами, полом и стенами должно быть не менее 100 мм. Расстояние между устройствами и отопительными устройствами должно быть не менее 500 мм. Допускается укладка в штабели не более трех устройств по высоте.

13.3 Транспортирование устройств может производиться всеми видами транспорта в крытых транспортных средствах, при транспортировании воздушным транспортом в отапливаемых герметизированных отсеках, в соответствии с действующими правилами на каждый вид транспорта.

13.4 Условия транспортирования в части воздействия климатических факторов должны соответствовать условиям хранения 5 по ГОСТ 15150-69.

13.5 Условия транспортирования в части воздействия механических факторов должны соответствовать условиям до Ж включительно по ГОСТ 23170-78.

13.6 При погрузке и транспортировании упакованных устройств должны строго выполняться требования предупредительных надписей на ящиках и не должны допускаться толчки и удары, которые могут отразиться на внешнем виде и работоспособности устройств..

#### **От производителя**

*Наше предприятие выпускает широкий спектр микроконтроллерных устройств от цифровых термометров и счетчиков до многоканальных систем вибромониторинга и управления технологическими процессами*, *а также разрабатывает на заказ другие подобные приборы и системы промышленной автоматики*. *Изделия построены на базе микроконтроллеров*, *поэтому по вопросам ремонта и квалифицированных консультаций следует обращаться к нам или в нижеприведенные центры сервисного обслуживания*.

*Предприятие проводит постоянную работу по улучшению характеристик выпускаемой продукции и будет признательно за отзывы и предложения*. *Мы всегда открыты для конструктивного диалога и взаимовыгодного сотрудничества*.

#### **ООО "Топаз-сервис"**

**ул. 7-я Заводская, 60, г. Волгодонск, Ростовская область, Россия, 347360** тел./факс: **(8639) 27-75-75 - многоканальный** Email: info@topazelectro.ru Интернет: http://topazelectro.ru

#### **Амурская область (г. Благовещенск)**

ЗАО "Дальневосточная нефтяная компания", тел.: (4162)339-181, 339-182, 339-183, amurregion@dnk.su, www.dnk.su

#### **Белгородская область (г. Белгород)**

ООО ИК "ПромТехСервис", тел./факс: (4722)400-990, 919-430-66-69, info@ec-pts.ru

**Республика Башкортостан (г. Уфа)** 

ЗАО "АЗТ УралСиб", тел.: (347)292-17-27, 292-17-28, 292-17-26, aztus@mail.ru, www.aztus.ru

**Республика Бурятия (г. Улан-Удэ)** 

– ЗАО "Иркутскнефтесервистрейд", тел.: (3012)43-42-36, 902-562-68-64, inst-y@mail.ru

– ООО ЦТО "Инфотрейд", тел.: (3012)45-84-75, 46-99-14, infotrd@mail.ru **Владимирская область (г. Владимир)** 

ООО "АЗС-Партнер", тел. (4922)35-43-13, 35-43-16, perspektiva@vtsnet.ru **Волгоградская область (г. Волгоград)** 

ООО "АЗТ-Груп-Комплект", тел.:(8442)73-46-54, 73-47-21, 73-45-23, aztgrupug@vistcom.ru, www.aztgrupug.ru

#### **Вологодская область**

ООО "Рост", г. Вологда, тел.: (8172)54-40-26, г. Череповец, тел.:(8202)55-42-78, 51-12-56, 52-17-78, rost4852@yandex.ru, http://azsrost.ru/

#### **Воронежская область (г. Воронеж)**

– ООО "АЗС-Техцентр", тел.: (473)239-56-25, 257-23-22, 238-31-80 факс: 239-56-26, azs-center@yandex.ru, www.azs-tehcenter.vrn.ru

– ООО "Золотой Овен", тел.: (473)278-24-13, 272-78-42, goldoven@bk.ru, www.goldoven.ru

**Республика Дагестан (г. Махачкала)** 

ООО "АЗС Сервис", тел.: (8722) 64-49-76

- **Ивановская область (г. Иваново)**
- ООО "АЗС-Техсервис", тел.: (4932) 41-59-52

**Иркутская область (г. Иркутск)** 

ЗАО "Иркутскнефтесервистрейд", тел.: (3952)203-500, 20-13-80, 200-571, irkns@mail.ru, http://www.irkns.ru/

**Калининградская область (г. Калининград)** 

– ЗАО "Лабена-Калининград", тел.: (4012)56-58-59, aleksej@labena.com

– ООО "Все для АЗС и Нефтебаз", тел.: (4012)64-11-62, 377-899@mail.ru **Кемеровская область (г. Кемерово)** 

ООО "Аркат М", тел.: (3842) 37-36-82, kemerovo@arkat.ru, www.arkat.ru **Краснодарский край**

– ООО "КраснодарСтандарт", г. Краснодар, тел.: (861)260-90-60, 918-485-92-13, dibrov@kr-standart.ru

– Ланг С. Г., г. Белореченск, тел.: (86155)2-58-25

– Козлов В.Е., г. Сочи, тел.: (8622)93-40-14

#### **Красноярский край (г. Красноярск)**

ООО "НЕФТЕГАЗТЕХНИКА", тел.: 902-992-68-71, факс: (391)255-01-84 **Курганская область (г. Курган)** 

ЗАО "Крэй", тел./факс: (3522)46-87-34, krey-kurgan@mail.ru, www.krei.ru

**Ленинградская область (г. Санкт-Петербург)**  – ООО "Интеллект 4 Джи", тел.: (812)313-61-17, sale@intellect4g.ru, http://www.intellect4g.ru – ООО "Интеллект информ энд сервисес", тел.: (812)568-40-10, 952-379-25-54, service@intinf.ru, http://www.intinf.ru – ЗАО "Топ-Сис", тел.: (812)294-49-06, 297-22-59, azs-topsis@mail.lanck.net, www.top-sys.ru **Липецкая область (г. Липецк)**  ООО "ПК Модуль", тел.: (4742)23-46-18, modul89@lipetsk.ru, www.pk-modul.ru **Московская область** – ООО "Стройремкомплекс АЗС", г. Москва, тел.: (495)674-08-09, 675-02-39, 675-36-12, info@srk-azs.ru, www.srk-azs.ru – ООО "АЗТ ГРУП СТОЛИЦА", г. Видное, тел.: (495)775-95-51, aztgrup@mail.ru, www.aztgrup.ru – ООО "Доктор АЗС", г. Орехово-Зуево, тел.: 964-768-23-28<br>– ООО "ЭнергоНефтеГазСервис", г. Серпухов, тел.: (4967)35-16-41. – ООО "ЭнергоНефтеГазСервис", г. Серпухов, eogs@mail.ru, www.seminaroil.ru/ – ЗАО "Вектор", г. Москва, тел.: (495)510-98-09, факс: (499)270-62-54, sales@vectorazk.ru, www.vectorazk.ru – ООО "Тривик", г. Серпухов, тел.: (4967)75-06-48, trivik@mail.ru, www.trivik.ru – ООО "Электросервис", г. Истра, тел.: (498) 729-05-38 **Нижегородская область (г. Нижний Новгород)**  – ООО Волго-Вятский Торговый Дом "Все для АЗС", тел.: (8312)74-02-07, www.azs-s.ru – ООО "Драйвер-НН", тел.: (8312)74-06-15, 74-02-07, draivernn@mail.ru – ООО "Мастер АЗС", тел.: (8312)57-78-66, 57-78-70, masterazs@rambler.ru **Новгородская область (г. Великий Новгород)**  ЗАО "Карат", тел.: (8162)62-41-83, 61-89-15, karat@novline.ru **Новосибирская область (г. Новосибирск)**  ООО "Сибтехносервис", тел.: (383)223-28-16, 212-56-79, mail@a3c.ru, www.a3c.ru **Омская область (г. Омск)**  – ООО "АЗС-Маркет", тел.: (3812)25-33-16, info@azs-market.com, www.azs-market.com – ООО "АФ сервис", тел.: (3812)24-34-92, afservice@pisem.net – ООО "АС Омск", тел.: (3812) 37-14-51 – ООО "Атрио", тел.: (3812)90-83-49, 58-70-66, a3o2011@yandex.ru **Оренбургская область (г. Оренбург)**  ООО "Гамаюн", тел.: (3532)53-35-00, 58-24-12, факс: 53-78-00,

gamayun@mail.esoo.ru, www.orengam.ru

**Пензенская область (г. Пенза)** 

ЗАО "Нефтеоборудование", тел.: (8412)68-31-10, 68-31-30, info@azs-shop.ru, www.azs-shop.ru

#### **Пермский край (г. Пермь)**

– ООО "ЦТТ "Партнер", тел./факс: (342)228-02-07, ctt\_partner@mail.ru, www.cttp.ru

– ООО "Технос", тел.: (342)210-60-81, факс: 216-36-53, azs-perm@yandex.ru, www.tehnos.perm.ru

**Приморский край (г. Владивосток)** 

ООО "Все для АЗС", тел.: (4232)42-95-53, 42-92-53, info@azt.vl.ru, www.azt.vl.ru

#### **Ростовская область**

– ООО "Торговый Дом "Все для АЗС - Ростов", г. Ростов-на-Дону, тел.: (8632)643-346, azs-oborud@aaanet.ru, www.azs-td-rostovnd.aaanet.ru – ООО "ТД Альфа-Трейд", г. Ростов-на-Дону, пер. Доломановский 70, тел.: (863)253-56-22, 303-11-00

– ООО "Винсо СВ", Аксайский р-н, п. Янтарный, тел.: (863)2916-999, 2916-666, 2916-770, vinso@aaanet.ru, www.vinso.aaanet.ru

#### **Самарская область**

– ООО "БЭСТ-Ойл-СА", г. Самара, тел.: 927-202-73-33, byrgas1977@gmail.com, www.best-oil-sar.ru

– ЗАО "Нефтебазстрой", г. Самара, тел.: (846)279-11-62, 279-11-56, nbs@1gb.ru – Казаков В.И., г. Тольятти, тел.: 8-902-37-35-477

**Сахалинская область (г. Южно-Сахалинск)** 

ООО "Петрол-Компани", тел.: (4242)77-45-39

#### **Свердловская область (г. Екатеринбург)**

– ООО НПП "Нефте-Стандарт", тел.: (343)216-96-07, 216-96-08, nefte-standart@mail.ru, www.neftestandart.ru

– ООО "Урал АЗС Комплект", тел.: (343)345-09-56, (922)205-76-85 , uralak@mail.ru

– ООО "СМАРТ-Технологии", тел.: (912)285-56-25, (343)374-08-58

#### **Ставропольский край (г. Пятигорск)**

ООО "АЗС Комплект", тел.: (8793)33-11-25, 928-815-02-80

## **Республика Татарстан (г. Казань)**<br>• <sup>п</sup>ИТЦ "Линк-сервис",

– ООО "ИТЦ "Линк-сервис", тел.: 8-903-344-16-13, (843)234-35-29, eav-set@yandex.ru

– ООО "Техноком - Строй", тел.: 272-67-21, 917-260-67-94, 987-297-72-27, tcs-2011@mail.ru

**Тверская область (г. Тверь)** 

ООО "АЗС-регламент", тел.: 960-713-91-01, 910-648-94-22, azsre@yandex.ru **Томская область (г. Томск)** 

– ЗАО НПФ "Сибнефтекарт", тел.: (3822) 41-65-11, mlr@sncard.ru

– ООО "ГСМ-Комплект", тел.: (3822)40-46-10, gsm-k@mail.ru

#### **Тюменская область**

– ООО "Торгмашсервис", г. Тюмень, тел.: (3452)78-37-05, 26-42-87, azs@72.ru, www.azs72.ru

– ЗАО "Сервис-Петролиум", г. Сургут, тел.: (3462) 50-04-06, 50-04-03, s-p@surguttel.ru

#### **Удмуртская Республика (г. Ижевск)**

ООО "Иж Трейд Сервис", тел.: (3412)79-30-18, 912-466-85-59, izhtreid-s@mail.ru **Хабаровский край (г. Хабаровск)** 

ООО ТД "Все для АЗС-ДВ", тел.: (4212)56-66-61, (499)270-62-97, (499)270-62-98, tdazskms@mail.ru

#### **Челябинская область (г. Миасс)**

ООО "АЗС-Т" тел.: 908-08-059-09, 904-912-70-44, crid50@mail.ru

#### **Читинская область (г. Чита)**

ООО "Хранение", тел.: (3022)39-14-35, hranenie@mail.ru

#### **Ярославская область (г. Ярославль)**

– ООО "Рост", тел.: (4852)30-14-45, rost4852@yandex.ru,

– ООО "Компания МАКС", тел.: (4852)58-51-65, 58-51-66

#### *Адреса торгово***-***сервисных центров на территории стран ближнего зарубежья*

#### **Республика Беларусь**

– ООО "Акватехника-М", г. Минск, тел.: (+37517)335-06-13, 335-06-14, 335-06-15, info@aqt.by, www.aqt.by

– ЧТУП "Компания "Баррель", г. Гомель, тел.: (+375232)41-72-03, 41-26-90, 41-26-80

#### **Республика Казахстан**

– ТОО "AZS-Market", г. Астана, тел.: (+7 7172)73-15-39, info@azs-market.com, www.azs-market.com

– ТОО "Тараз In Trade", г. Тараз, тел.: (+7 3262)34-10-36

– ТОО "NKS – Атырау", г. Атырау, тел.: (+7 7122)75-54-75, (+7 7122)25-06-88, info@nks-atyrau.kz,

#### **Республика Литва (г. Вильнюс)**

ЗАО "Лабена", тел.: (+370 5)273-05-76, 273-30-21, info@labena.com, www.labena.com

#### *Регулярно обновляемый список находится на сайте* **topazelectro.ru**

## **Журнал эксплуатации изделия**

Дата получения устройства потребителем "\_\_\_"\_\_\_\_\_\_\_\_\_\_\_\_\_\_\_\_\_20\_\_\_\_г. Дата ввода устройства в эксплуатацию "\_\_\_"\_\_\_\_\_\_\_\_\_\_\_\_\_20\_\_\_\_г.

Фамилия, И., О. Подпись

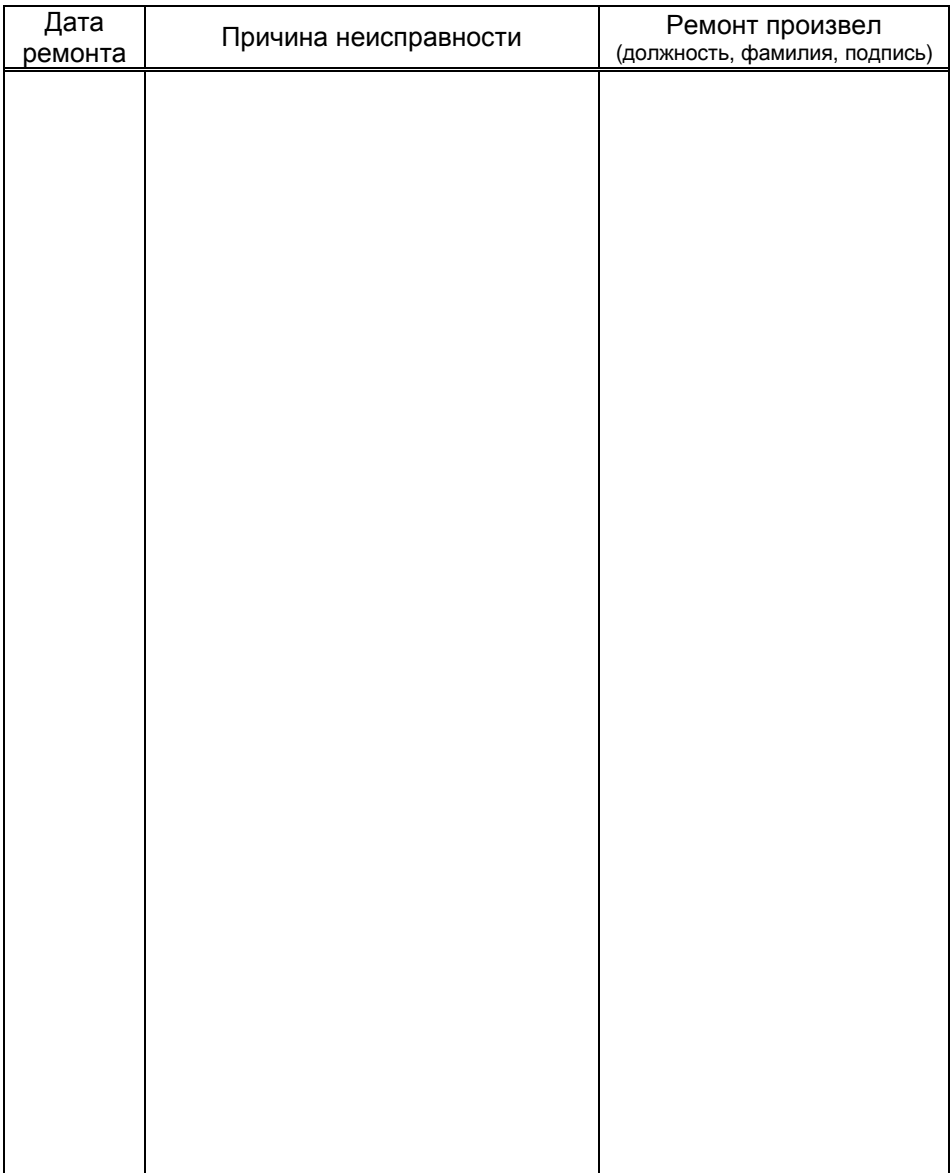

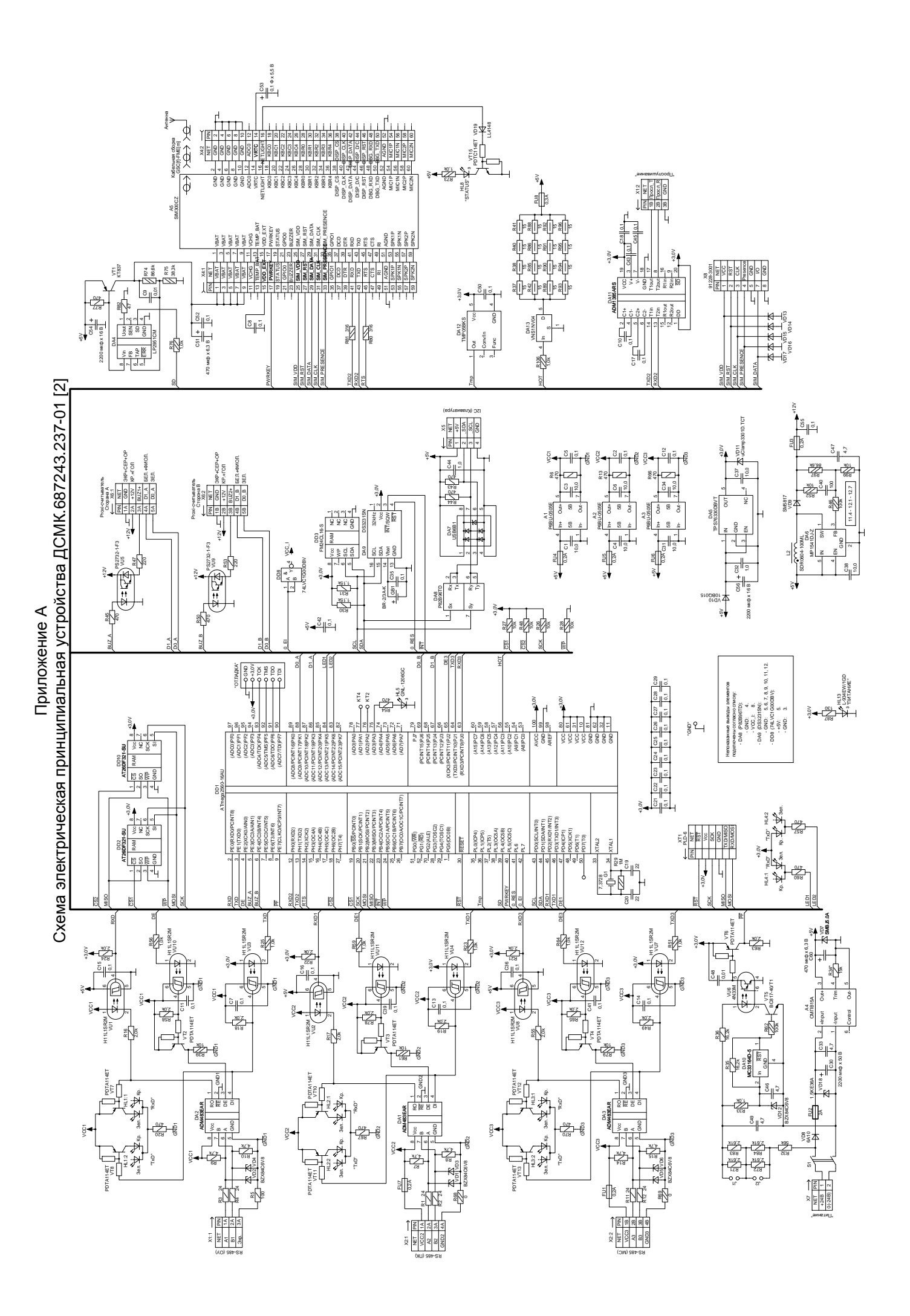

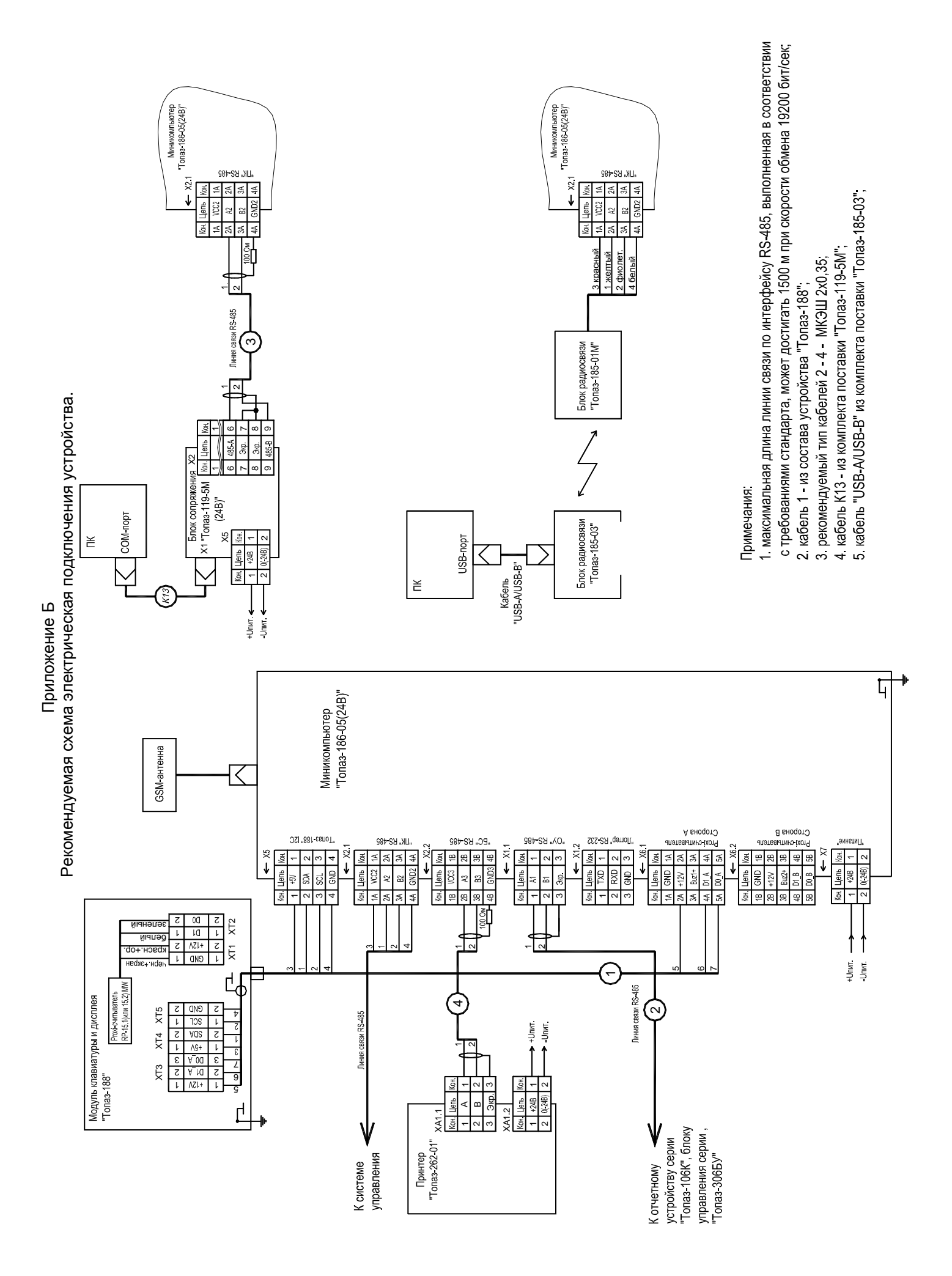

Приложение В<br>Габаритные и установочные размеры устройства Габаритные и установочные размеры устройства

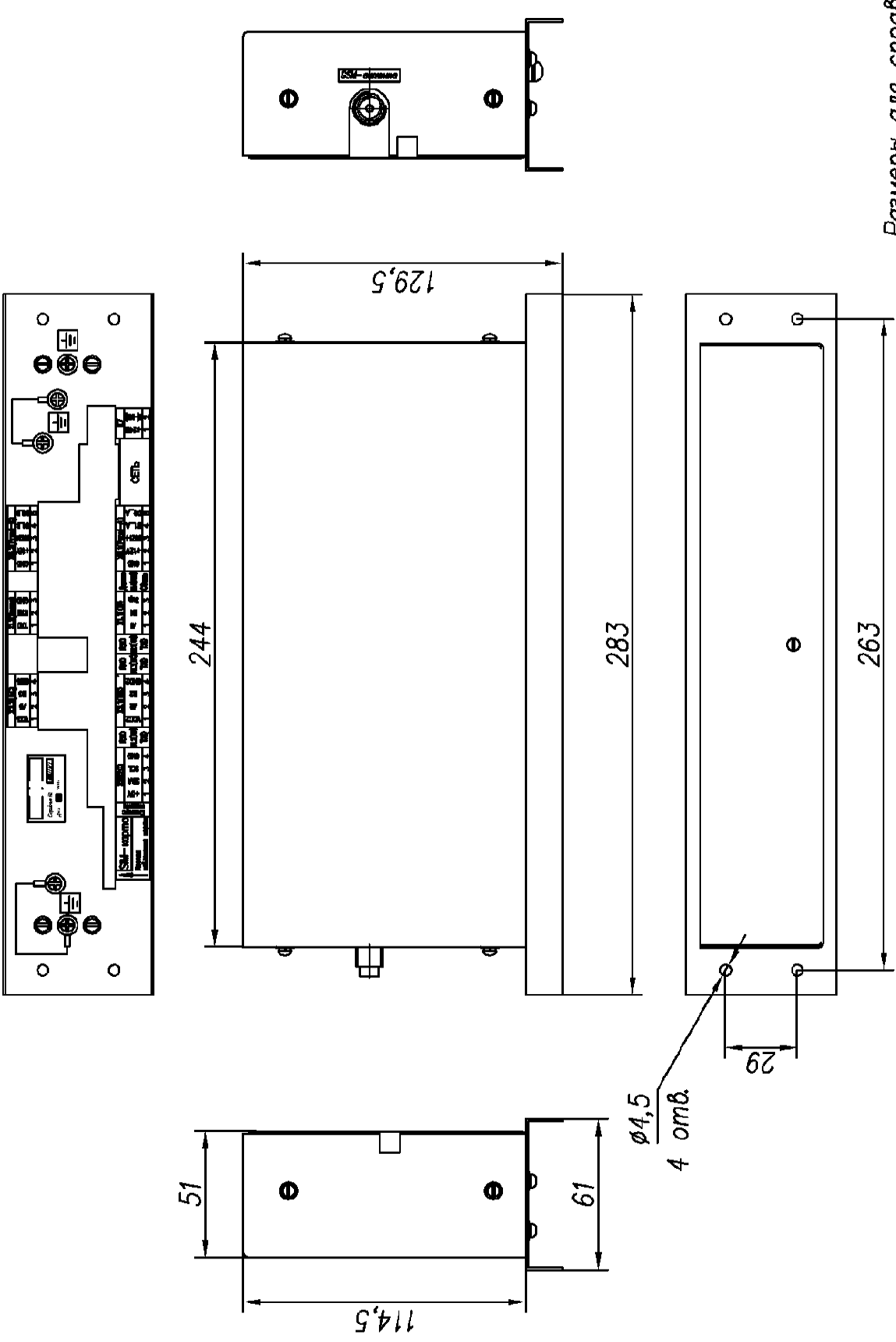

Размеры для справок